# *HARMONYS Flash - interní*

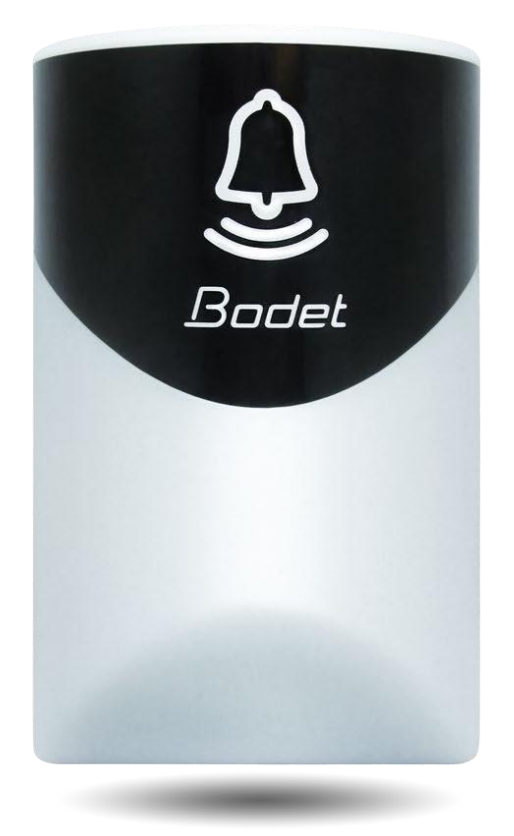

# Instalace a uživatelská příručka

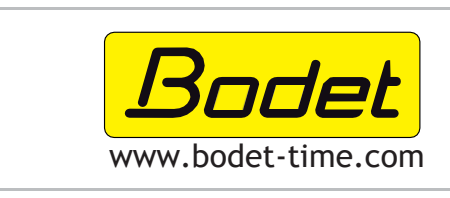

*.*

**Distributor ČR** VISTECH s.r.o. Újezdská 296, 252 43 Průhonice Tel. +420 603 570 077 e-mail : obchod@vistech.cz

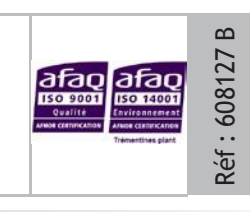

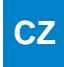

### **OBSAH**

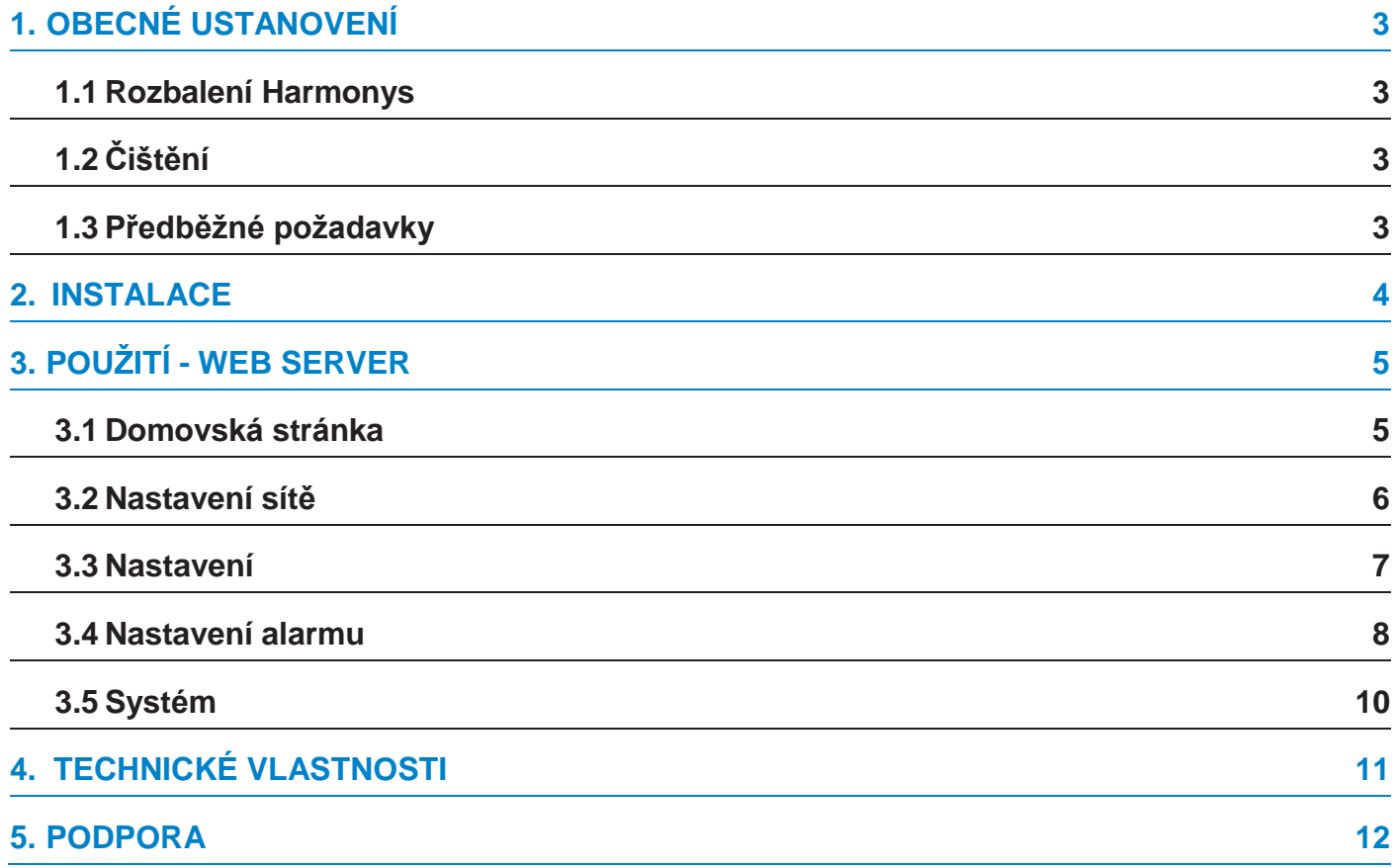

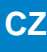

## **1. OBECNÉ USTANOVENÍ**

Děkujeme, že jste si vybrali produkt Bodet HARMONYS Flash. Tento výrobek byl pečlivě navržen tak, aby vyhovoval vašim potřebám v souladu s normami kvality ISO9001.

Před prvním použitím výrobku doporučujeme pečlivě si přečíst tuto příručku.

Tento návod si uschovejte po celou dobu životnosti výrobku, abyste do něj mohli v případě potřeby nahlédnout.

Nedodržení těchto pokynů může způsobit nevratné poškození a ztrátu záruky.

Mimo-smluvní údaje. Společnost BODET si vyhrazuje právo provádět určité změny svých zařízení, pokud jde o funkční, technické, estetické nebo barevné vlastnosti, a to bez předchozího upozornění.

Tato příručka se může změnit bez předchozího upozornění. Nejnovější verzi tohoto dokumentu naleznete na našich webových stránkách: www.bodet-time.com.

#### **1.1 Rozbalení Harmonys**

Balíček 907795 musí obsahovat:

•Harmonys Flash pro vnitřní prostředí

•Tuto příručku.

#### **1.2 Čištění**

Použijte antistatický přípravek. Nikdy nepoužívejte alkohol, aceton ani jiná rozpouštědla, která by mohla poškodit plášť výrobku.

#### **1.3 Předběžné požadavky**

Pro uvedení Harmonys Flash do provozu je nutné nainstalovat do počítače software SIGMA (dodávaný na CD s řídící ústřednou). Chcete-li si stáhnout nejnovější verzi softwaru, kontaktujte naše exportní oddělení, které vám zašle odkazy ke stažení e-mailem: export@bodet-timesport.com.

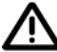

**pro kontrolu kompatibility vašeho zařízení a verze softwaru, prosím, mějte k dispozici verzi vaší aplikace master clock**

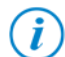

**Síťové připojení Ethernet, ke kterému je zařízení Bodet Harmonys připojeno, musí být PoE, napájení musí být zajištěno pomocí PoE switche nebo PoE injektoru. Ujistěte se, že kapacita napájení přepínače nebo injektoru je dostatečná pro napájení výrobku.**

0 13

## **2. INSTALACE**

Podle umístění ethernetového kabelu zvolte místo, kde má být zařízení Harmonys Flash nainstalováno.

Otevřete kryt Harmonys Flash pomocí plochého šroubováku.

- 1- Umístěte šroubovák do vyhrazeného prostoru, který se nachází pod výrobkem (1).
- 2- Sejměte kryt pomocí hrotu šroubováku jako páky a oddělte kryt od montážní desky. (2).

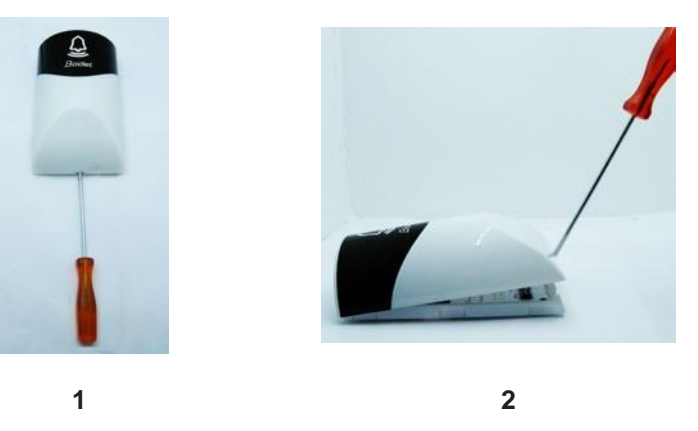

**K otevření krytu použijte šroubovák jako páku, ale netlačte čepel více než 1 cm dovnitř krytu, aby čepel spočívala na zadním krytu, nikoli na desce.**

3- Opatrně odstraňte přední kryt.

4- Připevněte Harmonys Flash pomocí 3 dodaných montážních

šroubů.

- 5- Ujistěte se, že Harmonys Flash je připevněn ke zdi.
- 6- Připojte ethernetový kabel RJ45 a připevněte přední panel.

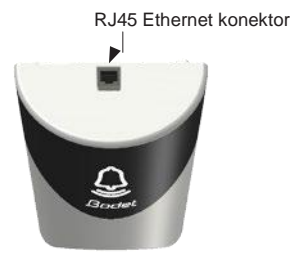

#### **Světelné sekvence**

- > Klasický režim: Zelená (200 ms) – Bílá (200 ms) – Zelená (900 ms) - Bílá (200 ms) Doba: 10 s.
- > Výstražný režim: Červená (250 ms) - Bílá(250 ms) - ... Doba: opakování po celou dobu výstrahy
- > Režim lokalizace (Sigma software): Bílá (500 ms) - vypnuto (500 ms) - ... Doba: opakování po celou dobu lokalizace
- > Test režim (zmáčknutí tlačítka test): White flash (500 ms) - Red flash (500 ms) - Green flash (500 ms) Doba : cyklus proběhne jen jednou
- > Chyba opakovače: Cyklus červeného světla.

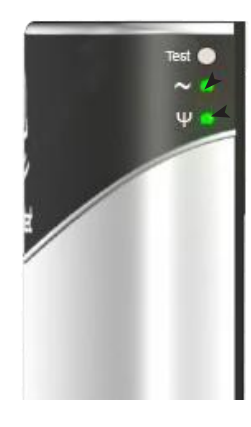

On: zapnuto Off: vypnuto.

*Zadní kryt – pohled zezadu*

44

70

Zelená (rychle bliká): hledání sítě. Zelená (pomalu bliká): připojeno k síti Červená (pomalu bliká): ztráta nebo chyba připojení k síti

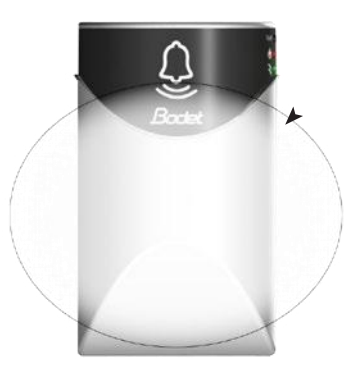

Zóna světelných sekvencí

Existují dva způsoby přístupu k webovému rozhraní.:

- 1- Otevřete stránku v internetovém prohlížeči a do vyhledávacího řádku zadejte IP adresu produktu ve vaší síti (například 192.0.1.128).
- 2- Použijte software Sigma, v nabídce **Configuration (nastavení) > IP devices (IP zařízení) > Harmonys Flash tab** klikněte na tlačítko **Webserver access (Přístup k webovému serveru)** pro otevření webového serveru (viz příručka k softwaru, 607726).

SIGMA software může být používán k:

- Detekování zařízení přítomných v síti,
- Nastavení jednotlivých zařízení (nezávisle na sobě, nebo zkopírovat nastavení z jednoho zařízení do druhého),
- Aktualizovat softwarovou verzi zařízení,

### **3.1 Domovská stránka**

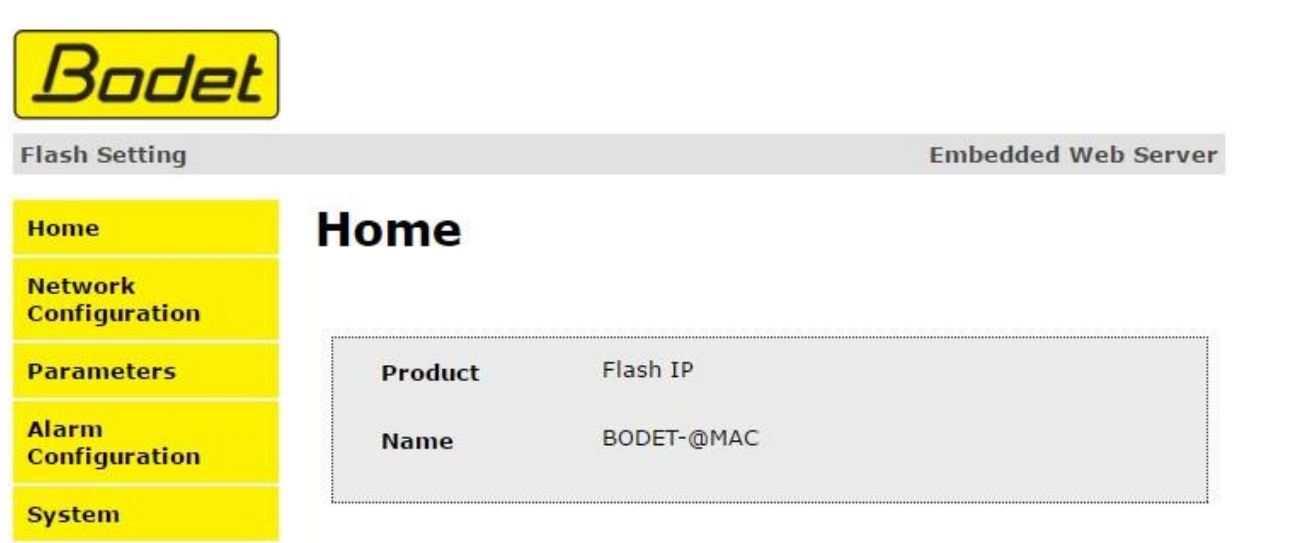

Domovská stránka obsahuje následující informace:

- **Product**: typ výrobku.
- **Name**: produktové jméno + MAC adresa (v souladu s adresou MAC uvedenou na identifikačním štítku výrobku při instalaci). Ve výchozím nastavení: "Bodet-MAC address" (lze změnit v nabídce konfigurace sítě). Výchozí hodnotu lze použít k vyhledání výrobku v síti při uvedení do provozu.

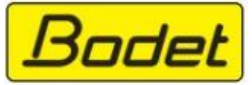

**Flash Setting** 

**Embedded Web Server** 

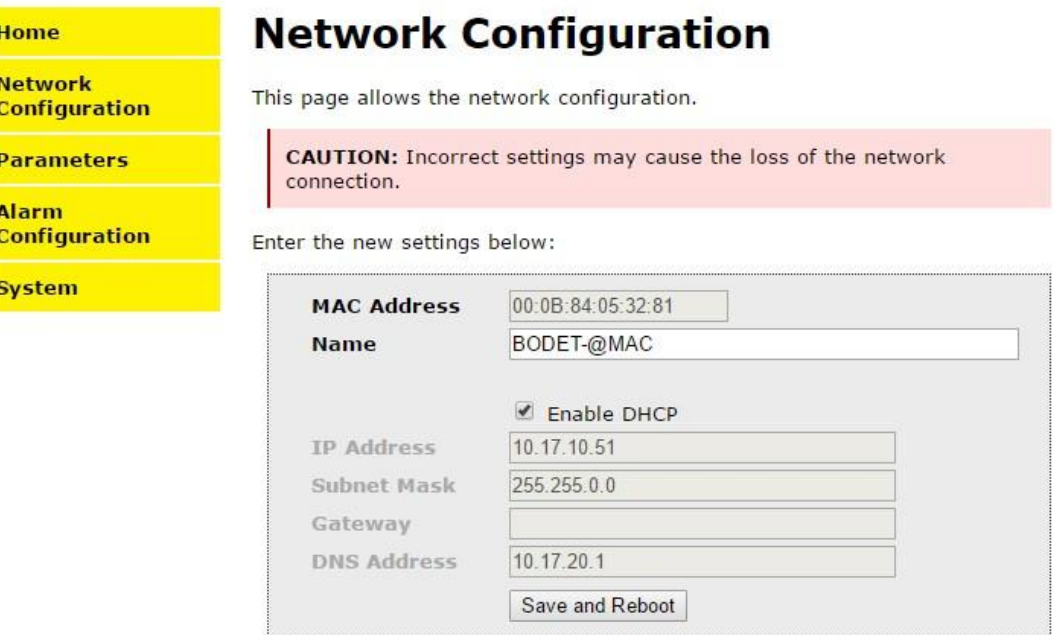

Tato stránka může být použita k nastavení zařízení následovně :

- **MAC address**: toto je MAC adresa zařízení. Tato adresa je pro každý výrobek jedinečná. Toto číslo je uvedeno na štítku na zadní straně zařízení Bodet.
- **Name**: produktové jméno + MAC adresa (výchozí). V názvu produktu je vhodné uvést fyzické umístění zařízení. Příklad: Příklad: Flash\_Domov
- **Enable DHCP tick box (zaškrtávací políčko povolit DHCP)**: umožňuje automatickou definici nastavení IP produktu v síti (pokud je v síti přítomen server DHCP).
- Pokud není zaškrtnuto políčko Povolit DHCP, lze následující parametry nastavit ručně:
- **IP Adresa**: manuální nastavení IP adresy zařízení.
- **Mask**: masku podsítě lze použít k přiřazení zařízení v lokální síti.
- **Gateway (brána)**: bránu lze použít k připojení zařízení ke dvěma počítačovým sítím.
- **DNS adresa**: adresu, kterou lze použít k přiřazení názvu produktu k IP adrese. Tím odpadá nutnost zadávat IP adresu do prohlížeče, protože ji lze nahradit číslem nebo jménem definovaným uživatelem, např. www.bodet.com, které je snadněji zapamatovatelné než 172.17.10.88.

Tlačítko **Uložit a Restartovat (Save and Reboot)** lze použít k uložení změn dat v daném zařízení a jeho následnému restartování.

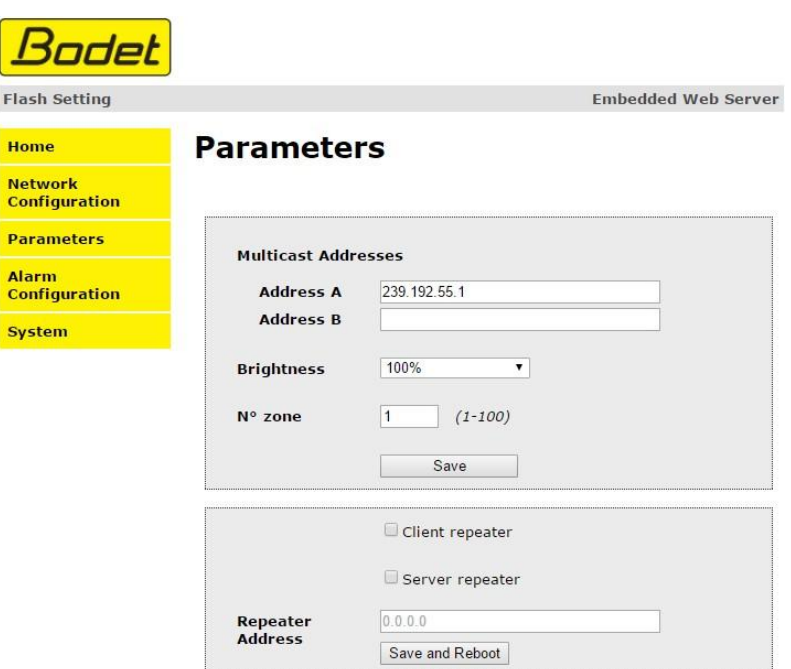

- Na této stránce lze konfigurovat provozní nastavení zařízení následujícím způsobem:

- **Multicast (Address A and B)**: Multicast adresa pro odesílání kruhových příkazů (bez harmonogramu) (ve výchozím nastavení : A=239.192.55.1, B = není uvedeno)
- **Jas**: Nastavte jas na 4 úrovně (25 %, 50 %, 75 % a 100 %) podle toho, kde je výrobek nainstalován (silné nebo slabé světlo ...).
- **Číslo zóny**: umožňuje definovat číslo zóny, ve které se výrobek nachází.
- **Zaškrtávací políčko klient/server opakovač** :
- v případě složité síťové instalace s jednou nebo více vzdálenými lokalitami může být nutné nastavit síťové brány. K tomu bude nutné definovat opakovače, které budou předávat informace z jedné sítě do druhé. Pro každou dvojici je jeden blesk definován jako server a druhý jako klient. Je vhodné, i když ne povinné, umístit serverové opakovače do sítě, kde se nachází Sigma (a mikrofon).
- **Adresa opakovače**: lze zadat síťovou adresu jiných flash zařízení v páru opakovačů.

Tlačítko **Uložit a Restartovat (Save and Reboot)** lze použít k uložení změn dat v daném zařízení a jeho následnému restartování.

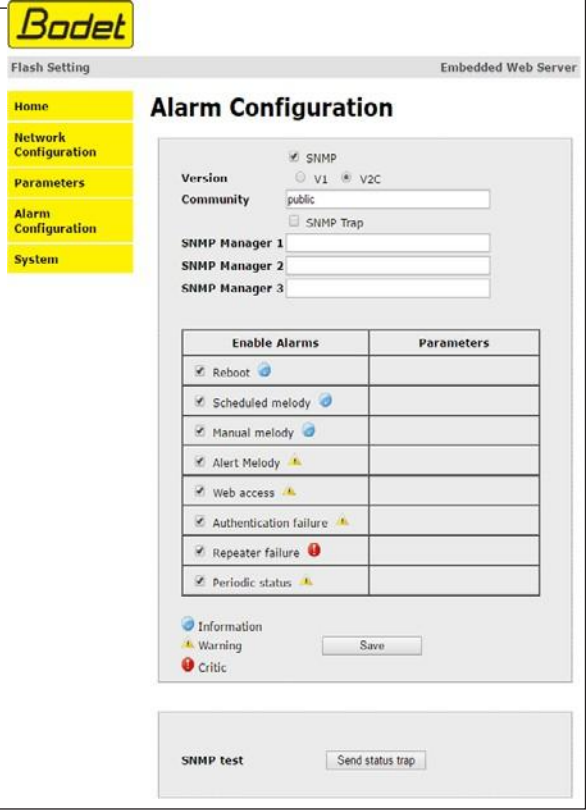

Tato stránka slouží k povolení dohledu nad zařízením, k definování informací, které mají být přenášeny, a cílového serveru. Jedno nebo více nastavení lze definovat a konfigurovat jako alarmy.

Zobrazí se následující informace:

**• Enable SNMP Trap (Povolit SNMP Trap)**: Pokud je tato funkce povolena, jsou chybová hlášení automaticky odesílána správci SNMP

**• SNMP Manager 1/2/3 :** IP adresy serverů, které přijímají výstrahy z hodin. Redundance správce SNMP zvyšuje spolehlivost výstrah.

- **• Community (Komunita)**: Sada hodin definovaná uživatelem. Všechny hodiny v síti musí mít stejný název komunity.
- **• Reboot (Restart)**: Toto nastavení slouží k detekci restartu hodin..
- **• Naplánovaná melodie**: Tento parametr spustí alarm při přehrávání naprogramované melodie.
- **• Manuální melodie**: Tento parametr slouží ke spuštění alarmu při ručním spuštění melodie.
- **• Výstražná melodie**: Tento parametr slouží ke spuštění alarmu při spuštění výstražné melodie
- **• Webový přístup**: Toto nastavení slouží ke spuštění upozornění, pokud se uživatel připojí k webovému serveru hodin.
- **• Selhání ověření**: Toto nastavení slouží ke spuštění výstrahy, pokud uživatel odešle na webový server hodin nesprávné ID.
- **• Selhání opakovače**: Tento parametr spustí alarm, když na opakovači dojde k poruše.
- **• Pravidelný stav**: Toto nastavení slouží k ověření, zda zařízení stále správně funguje (v případě, že se výstrahy "ztratí"). Toto ověření se provádí s nastavenou frekvencí.

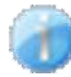

**Informace**: Informace o běžném provozu výrobku nebo nahlášené chyby či závady jsou drobné a návštěva technika údržby za účelem odstranění závady **není nezbytně nutná**.

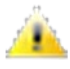

**Varování**: Hlášené chyby nebo závady **jsou závažné** a je nutná návštěva technika údržby za účelem odstranění závady.

**Kritický stav**: Hlášené chyby nebo závady jsou závažné a je **nutná urgentní návštěva** technika údržby za účelem odstranění závady.

**Tlačítko Uložit slouží k uložení všech nastavení provedených na této stránce.**.

**Send status trap (odeslat trap status )** slouží k odeslání stavu všem nakonfigurovaným správcům SNMP, aby bylo zajištěno, že je dohled správně nakonfigurován (nezapomeňte nastavení uložit kliknutím na tlačítko OK).

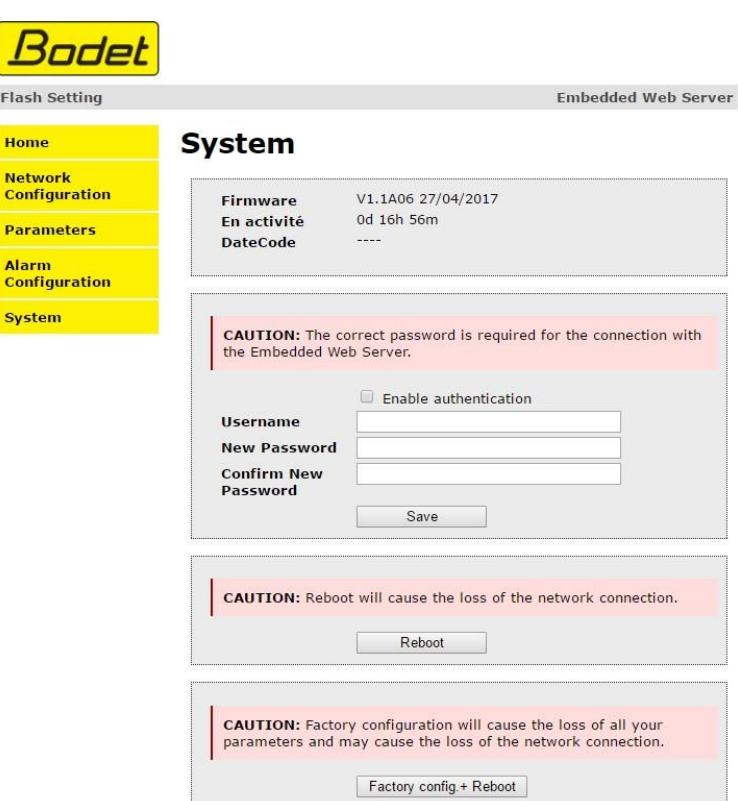

Tato stránka je rozdělena do následujících čtyř částí:

- **Část 1**: zobrazení verze programu (firmwaru) a doby provozu od posledního zapnutí zařízení.
- **Část 2**: varovná zpráva upozorňuje, že po definování je nutné použít správné heslo pro navázání spojení s webovým serverem. Chcete-li uložit uživatelské jméno a heslo (max. 16 znaků), zadejte tyto údaje do políček k tomu určených. Tlačítko Uložit slouží k uložení nového uživatelského jména a hesla.
- **Část 3**: varovná zpráva uvádí, že restartování zařízení způsobí ztrátu připojení k síti během restartu. Tlačítko Restartovat (Reboot) restartuje produkt.
- **Část 4**: varovná zpráva uvádí, že obnovení továrního nastavení odstraní všechna nastavení a může vést ke ztrátě připojení zařízení k síti, pokud v síti není server DHCP. Tlačítko Tovární konfigurace + Restart (Factory config + Reboot) restartuje produkt do továrního nastavení.

## **4. TECHNICKÉ VLASTNOSTI**

- **• Materiál.....................................................** Průsvitný polykarbonátový kryt.
- **• Montáž......................................................** Nástěnný.
- **• Index ochrany...........................................** IP 30, IK 02.
- **• Rozměry...................................................** H157 x L93 x P53 mm.
- **• Váha..........................................................** 350 g.
- **• Kabely pro připojení..................................** RJ45 konektor na vrchu produktu.
- **• Rozsah provozních teplot........................** 0 do +50°C.
- **• Napájecí zdroj..........................................** PoE.
- **• Spotřeba..................................................** 7W.
- **• Svítivost..... ...........................................** 60 candela/m² (bílá).
- **• Elektrická izolace...................................** Třída III.

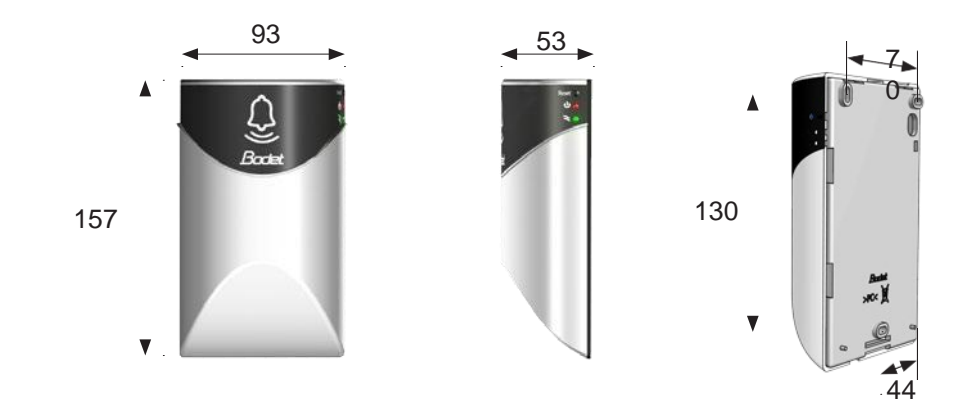

## **5. PODPORA**

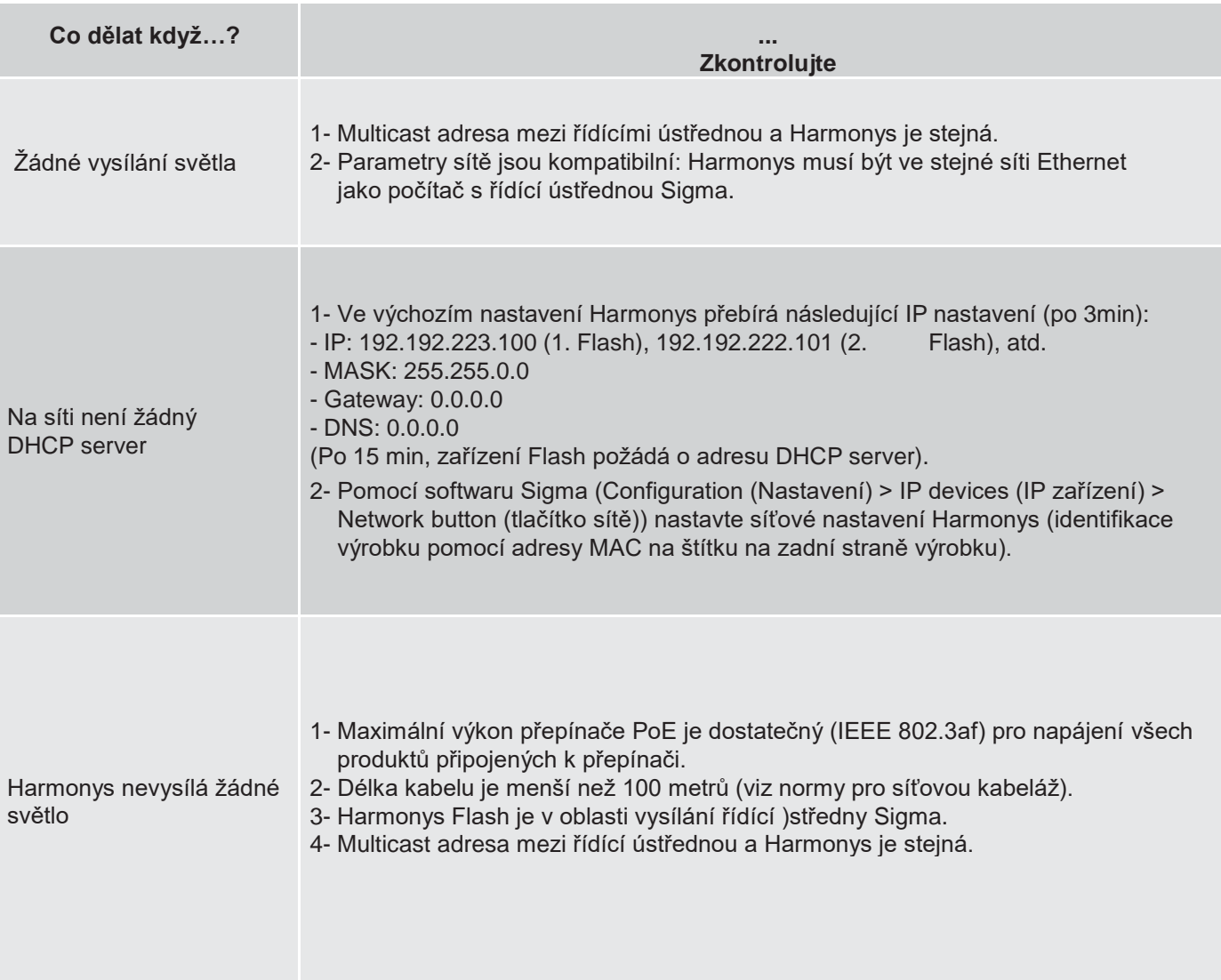